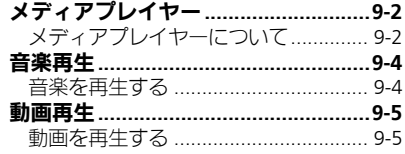

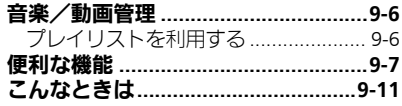

メディアプレイヤー

 $\boldsymbol{\omega}$ 

$$
\boxed{\mathbb{B}}
$$
<sub>9-1</sub>

<span id="page-1-0"></span>メディアプレイヤー

# <span id="page-1-1"></span>メディアプレイヤーについて

本機内の音楽や動画は、メディアプレイヤーで再生/管理します。

●音楽や動画は、メディアプレイヤーからインターネットにアクセスして入手したり、パソコンやAQUOSブルーレイ(以降「BDレコーダー」と記載) から取り込んで利用することもできます。

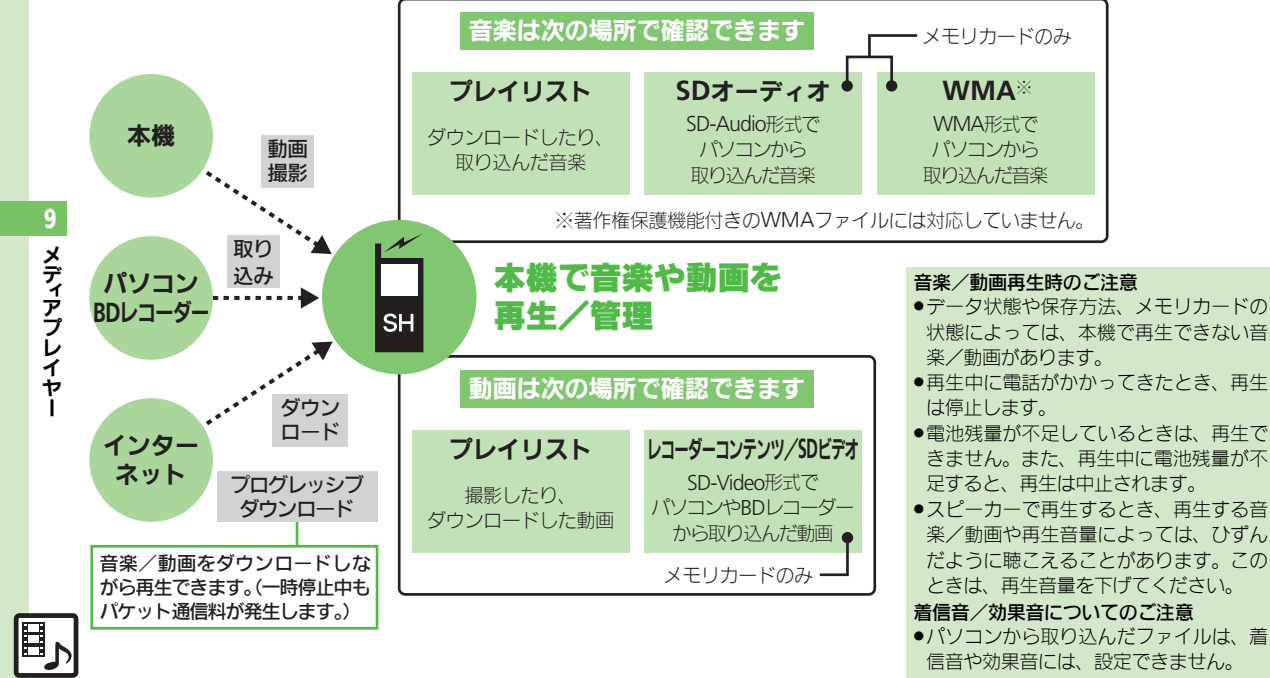

9-2

#### メディアプレイヤー

### 音楽/動画をダウンロードする 富音楽をパソコンから取り込む

インターネットにアクセスして音楽/動画 を入手(ダウンロード)します。

●提供サイトの情報(料金や有効期限などの 詳細)を必ず確認のうえ、利用してください。

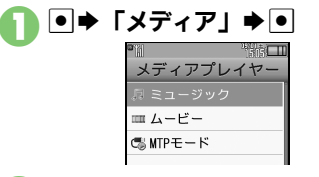

- ■「ミュージック」/「ムービー」  $\blacktriangleright$   $\blacktriangleright$   $\mid$
- 「楽曲を探す」/「動画を探す!  $\blacktriangleright$   $\lceil \bullet \rceil$ 
	- ●このあと、ジャンルなどを選び、ダウ ンロードしてください。

- ●ファイル形式を変換できるソフトウェアが 必要です。
- ●ソフトウェアの什様や使用方法については、 ソフトウェア提供各社のホームページなど でご確認ください。
- ●当社では、特定のソフトウェアの動作保証 はしておりません。
- ●USBケーブルはオプション品です。
- ●あらかじめ、USBドライバをパソコンにイン ストールしておく必要があります。  $(12PP15-13)$

### パソコンから取り込んだファイルについて

- ●個人使用の目的だけでご使用ください。
- ●パソコンのソフトなどで作成されたファ イルは、再生できないことがあります。
- ●著作権などの第三者知的財産権、その他の

権利を侵害しないようにご注意ください。

### AAC形式の音楽を取り込むとき

パソコン内の音楽を、本機で利用できる形 式 (LG P.17-25) に変換し、カードリー ダモードなどを使って、メモリカードの該 当するフォルダに保存してください。  $(\sqrt{2}P.17-27)$ 

### WMA形式の音楽を取り込むとき

ここでは、WMA形式に対応した一般的な パソコン用ソフトウェアを利用して、音楽 を取り込む方法を例に説明します。

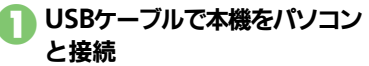

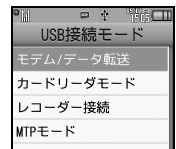

## 「MTPモード」**→ •**

●パソコンからの操作で、音楽がコピー できる状態になります。詳しくは、お 使いのソフトウェアのヘルプなどを参 照してください。

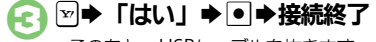

●このあと、USBケーブルを抜きます。

#### 1の画面が表示されないとき ●次の操作を行います。 ■ ▶ 「ツール」 ▶ ■ ▶ ⊙ 「外部接続」

◆「USB接続モード」→●◆2以降 ■パソコンでの操作が必要なこともありま す。パソコンの指示に従って操作してく ださい。

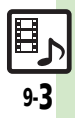

メディアプ

9

レ イ ヤ Ⅰ

# <span id="page-3-0"></span>音楽再生

<span id="page-3-1"></span>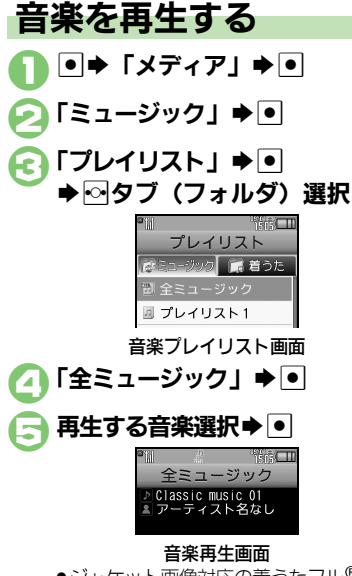

●ジャケット画像対応の着うたフル®を 再生したときは、画像が表示されま す。(WMAファイルのジャケット画 像には対応していません。)

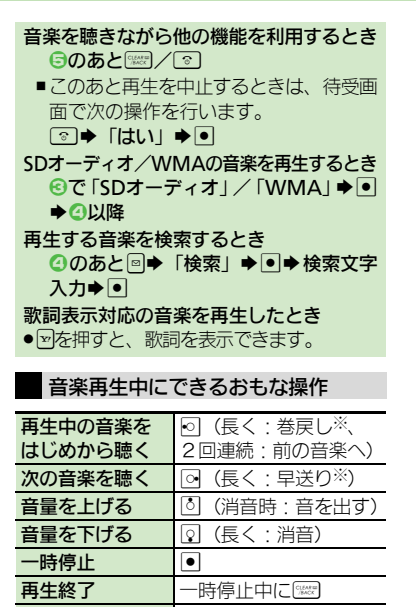

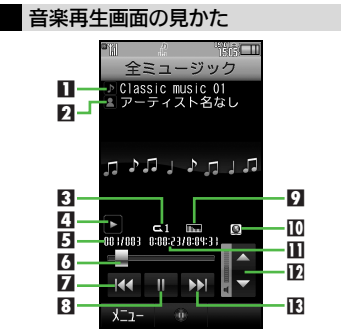

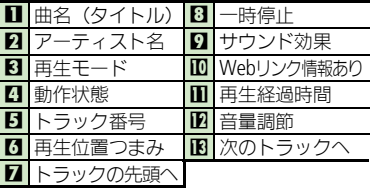

※ ボタンを離した時点から再生します。

### 使いこなしチェック **!**

ヘルプ表示 | | | | | | |

9

Ⅰ

9-4

# <span id="page-4-1"></span>動画を再生する

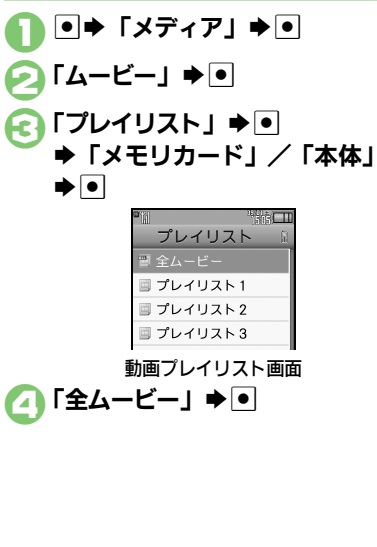

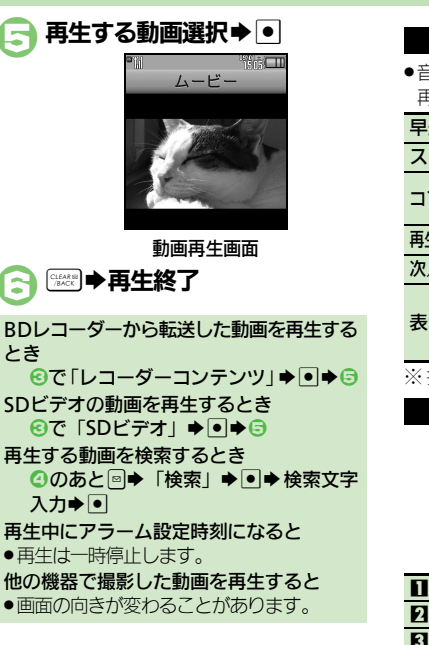

<span id="page-4-0"></span>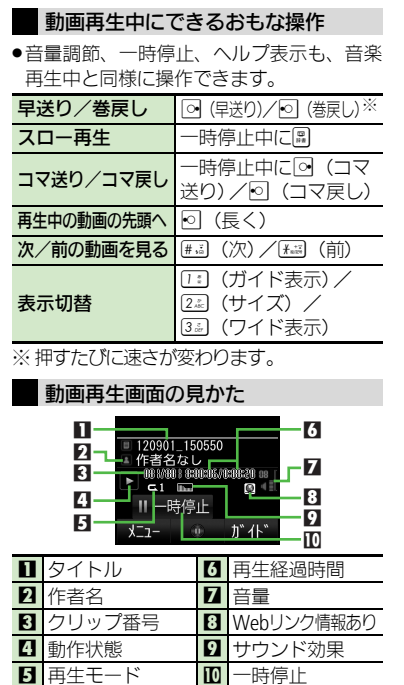

使いこなしチェック **!**

問り ৩便利 [●前回の続きから再生したい](#page-6-1)[●経過時間を指定して再生したい](#page-6-2)[●インターネットにアクセスしたい](#page-6-5)[●ワイヤレス出力対応機器で音声を出力したい](#page-6-6) [●再生方法を変更したい](#page-6-7)[●動画を静止画として保存したい●](#page-6-8)Web[リンク情報を表示しない](#page-7-0) ほか (L空[P.9-7](#page-6-1)~[P.9-8](#page-7-0))

メディアプレイヤ

9

Ⅰ

9-5

# <span id="page-5-0"></span>音楽/動画管理

<span id="page-5-1"></span>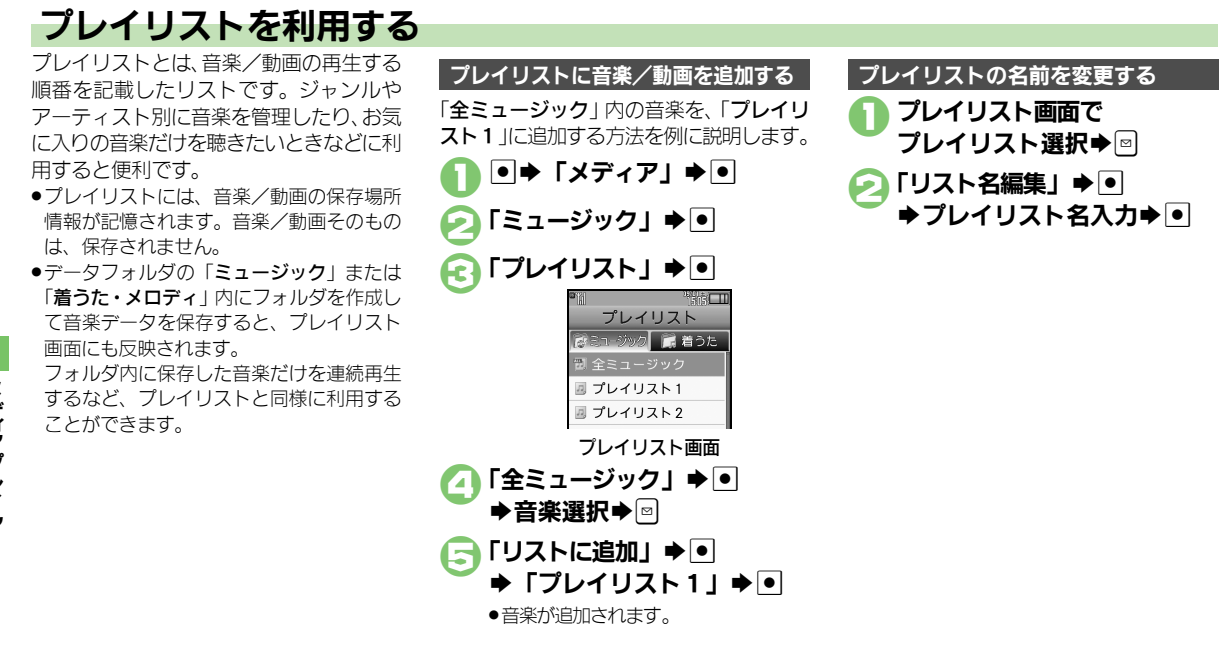

### 使いこなしチェック **!**

野 9-6

<sup>9</sup>9便利 [●プレイリスト/プレイリスト内の音楽を管理したい](#page-7-1) [●音楽の順番を並べ替えたい](#page-7-2) ●音楽の詳細情報を確認したい ●SD[オーディオ内の音楽を管理](#page-7-4) [したい●](#page-7-4)WMA[内の音楽をすべて削除したい](#page-8-0)●音楽のコンテンツ・キーを取得したい (L空[P.9-8](#page-7-1)~[P.9-9](#page-8-1)) [●プレイリスト/プレイリスト内の動画を管理したい](#page-8-2)[●動画の順番を並べ替えたい](#page-8-3)[●動画のコンテンツ・キーを取得したい](#page-8-4)[●動画の詳細情報を確](#page-8-5) [認したい](#page-8-5)●SD[ビデオ内の動画を削除したい](#page-8-6)●BD[レコーダーから転送した動画のファイル名を変更したい](#page-9-0) ほか (LGA[P.9-9](#page-8-2)~[P.9-10](#page-9-1))

メディアプレイヤ Ⅰ

9

# <span id="page-6-7"></span><span id="page-6-0"></span>便利な機能

<span id="page-6-6"></span><span id="page-6-5"></span><span id="page-6-4"></span><span id="page-6-3"></span><span id="page-6-2"></span><span id="page-6-1"></span>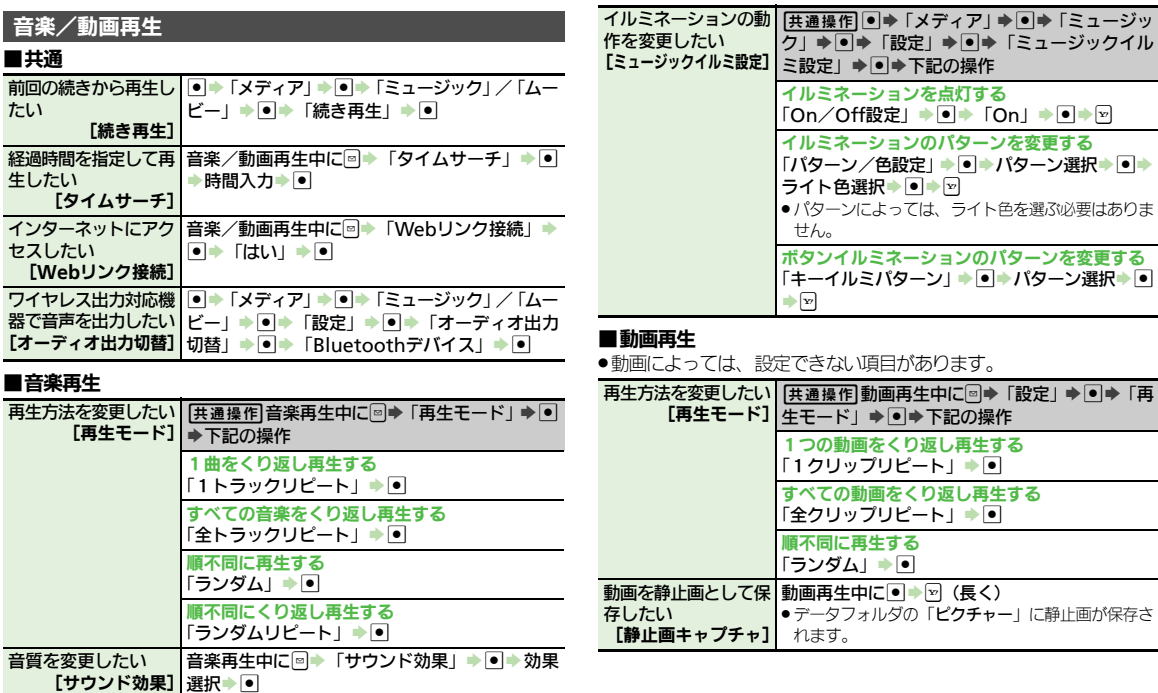

<span id="page-6-8"></span>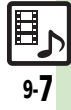

便利な機能

<span id="page-7-3"></span><span id="page-7-2"></span>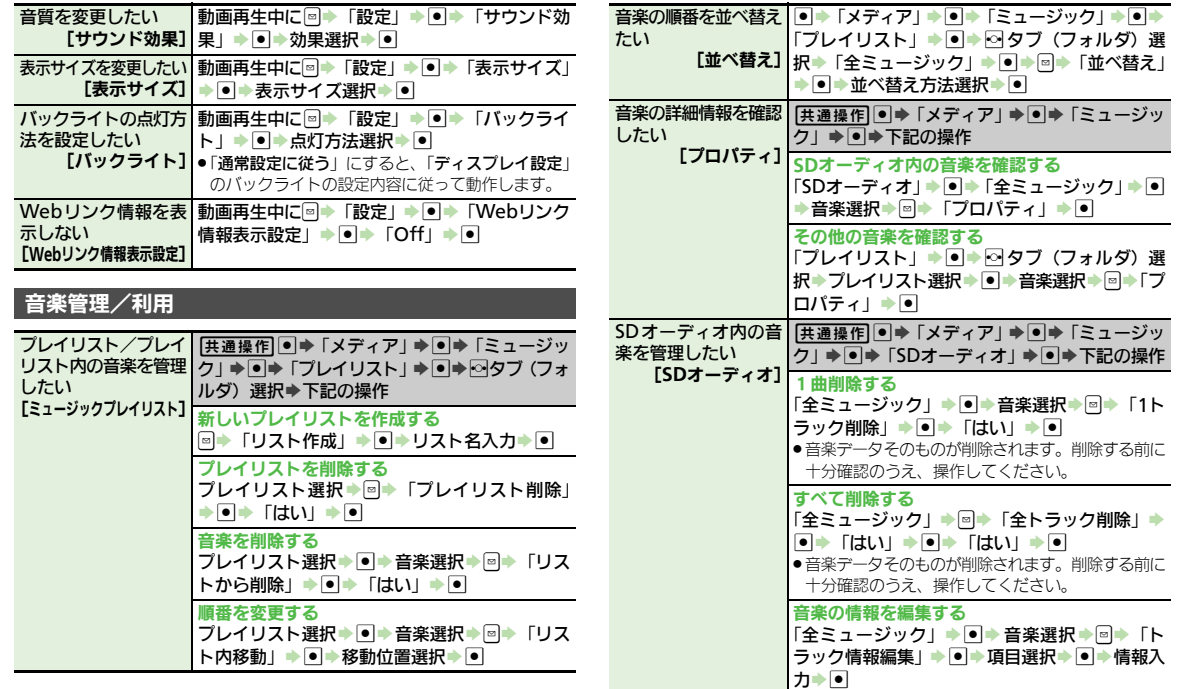

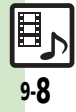

メディアプレイヤー

<span id="page-7-4"></span><span id="page-7-1"></span><span id="page-7-0"></span>9

<span id="page-8-5"></span><span id="page-8-4"></span><span id="page-8-3"></span>便利な機能

<span id="page-8-2"></span><span id="page-8-1"></span><span id="page-8-0"></span>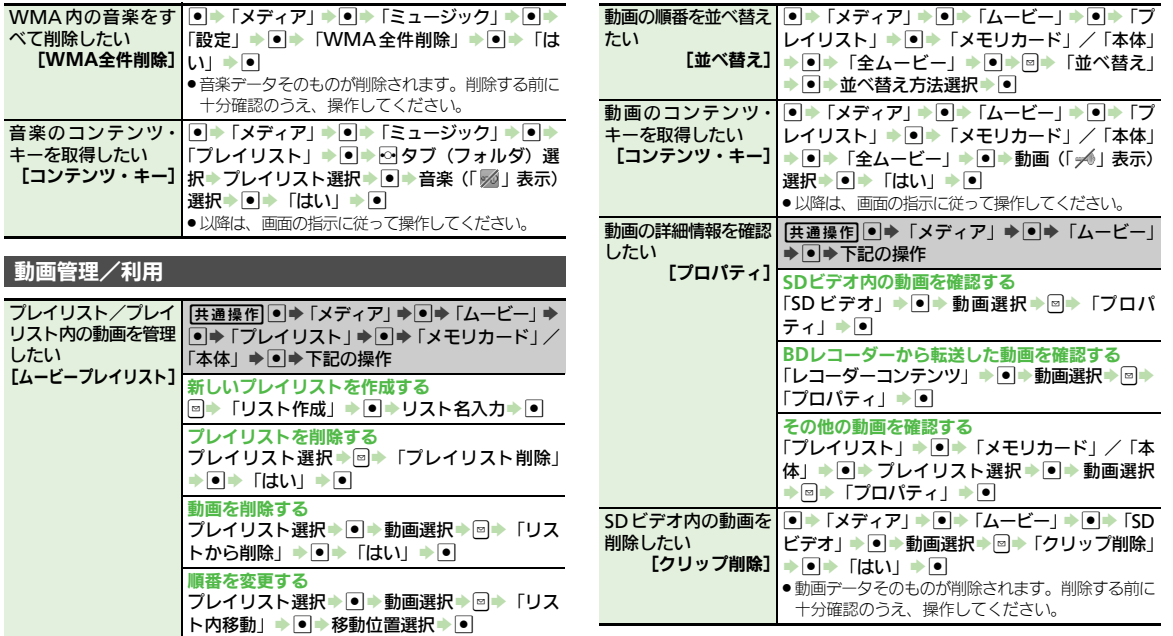

<span id="page-8-6"></span>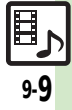

<span id="page-9-1"></span><span id="page-9-0"></span>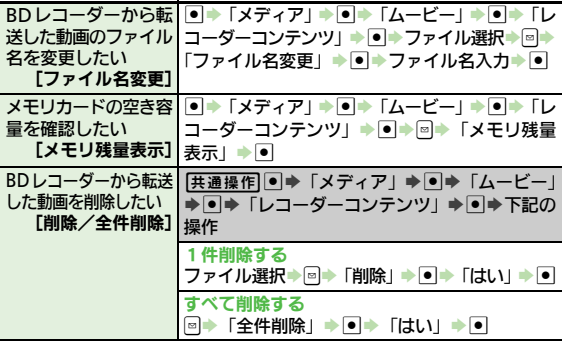

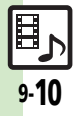

こんなときは

<span id="page-10-0"></span>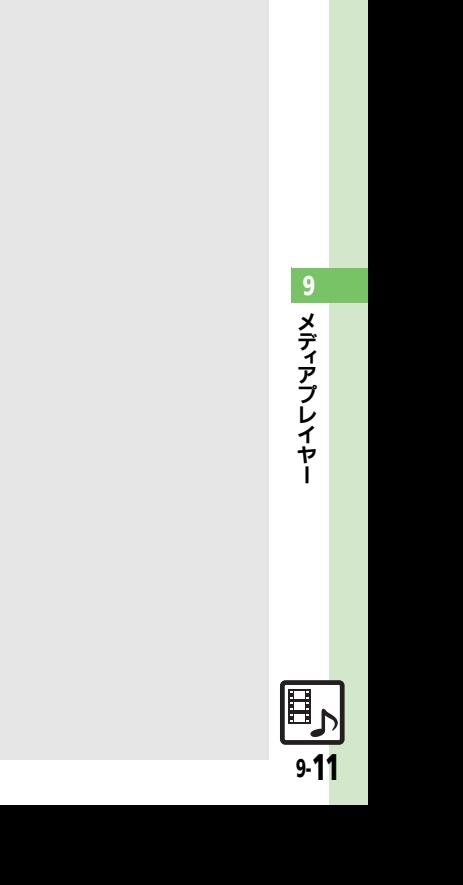

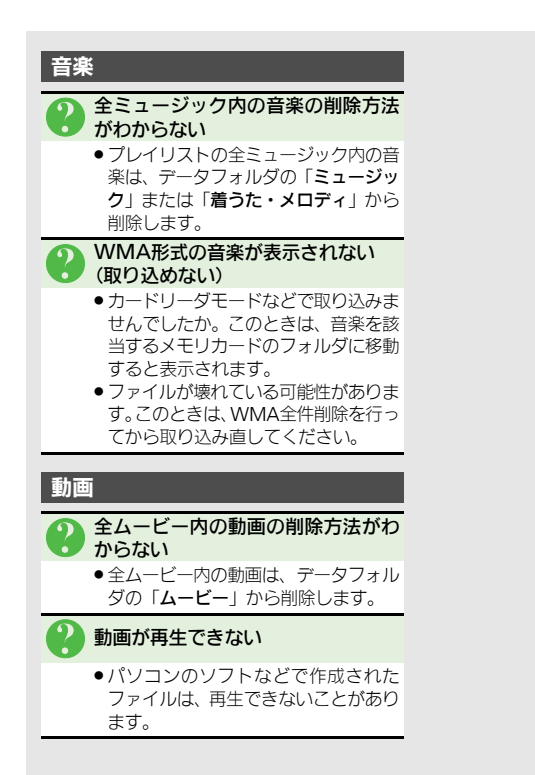

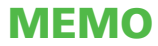